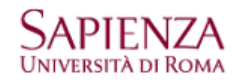

## Menù Tools - Personalities

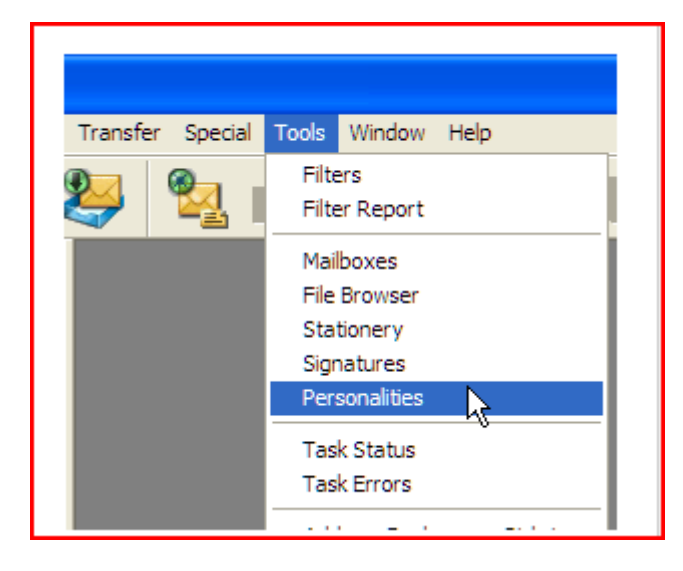

Fare click con il pulsante destro del mouse sul riquadro delle personalità e selezionare New

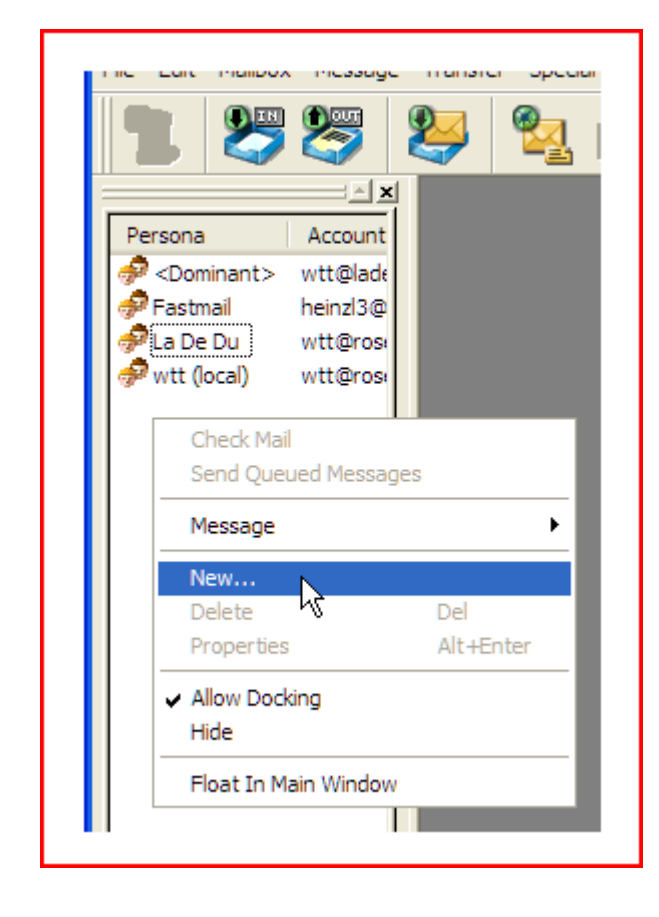

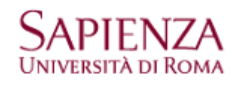

## **Impostazioni Google Apps per Eudora 7**

per l'account di fantasia pinco.panco@uniroma1.it

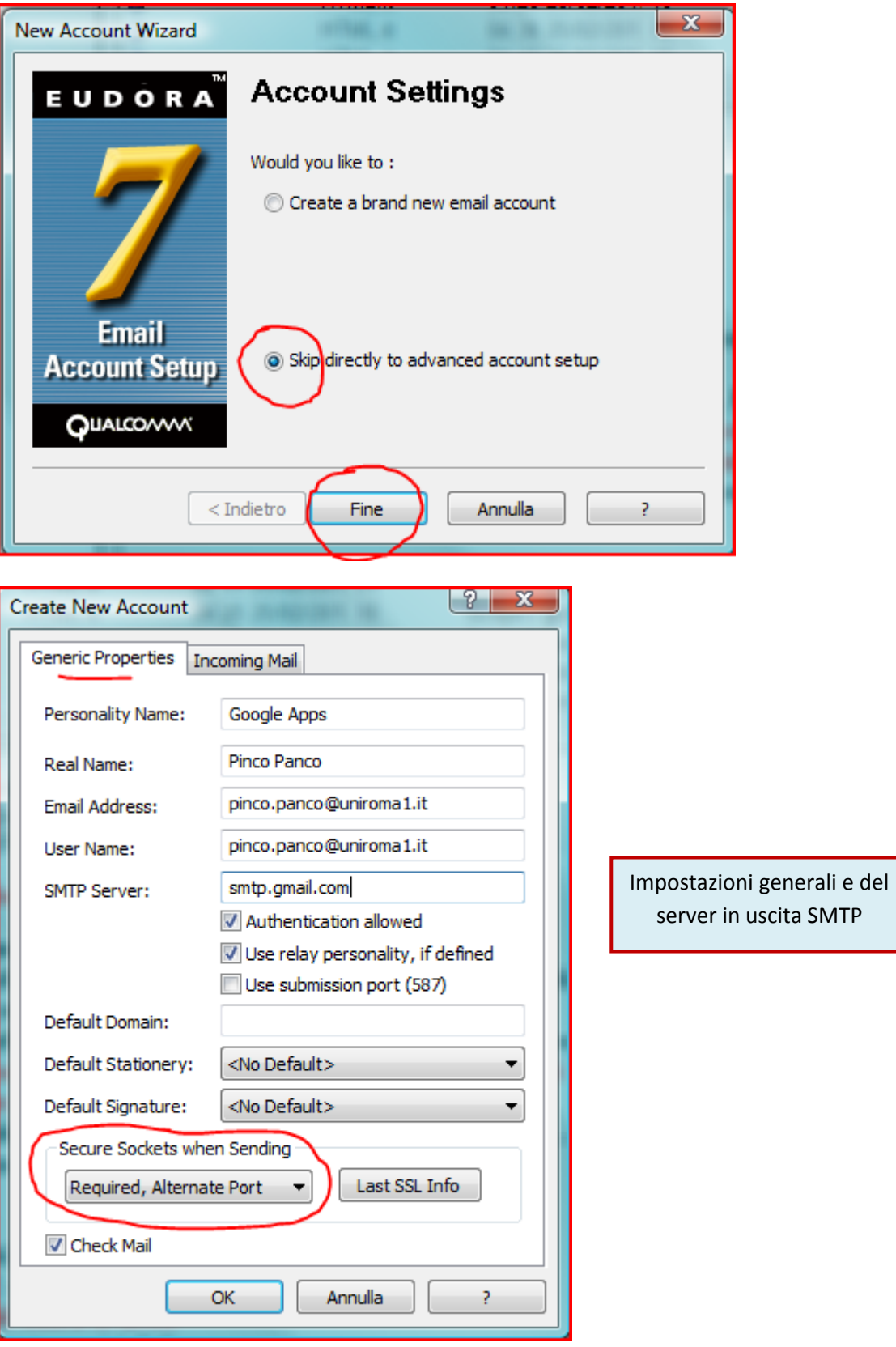

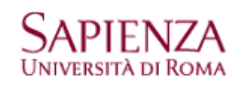

## **Impostazioni Google Apps per Eudora 7**

per l'account di fantasia pinco.panco@uniroma1.it

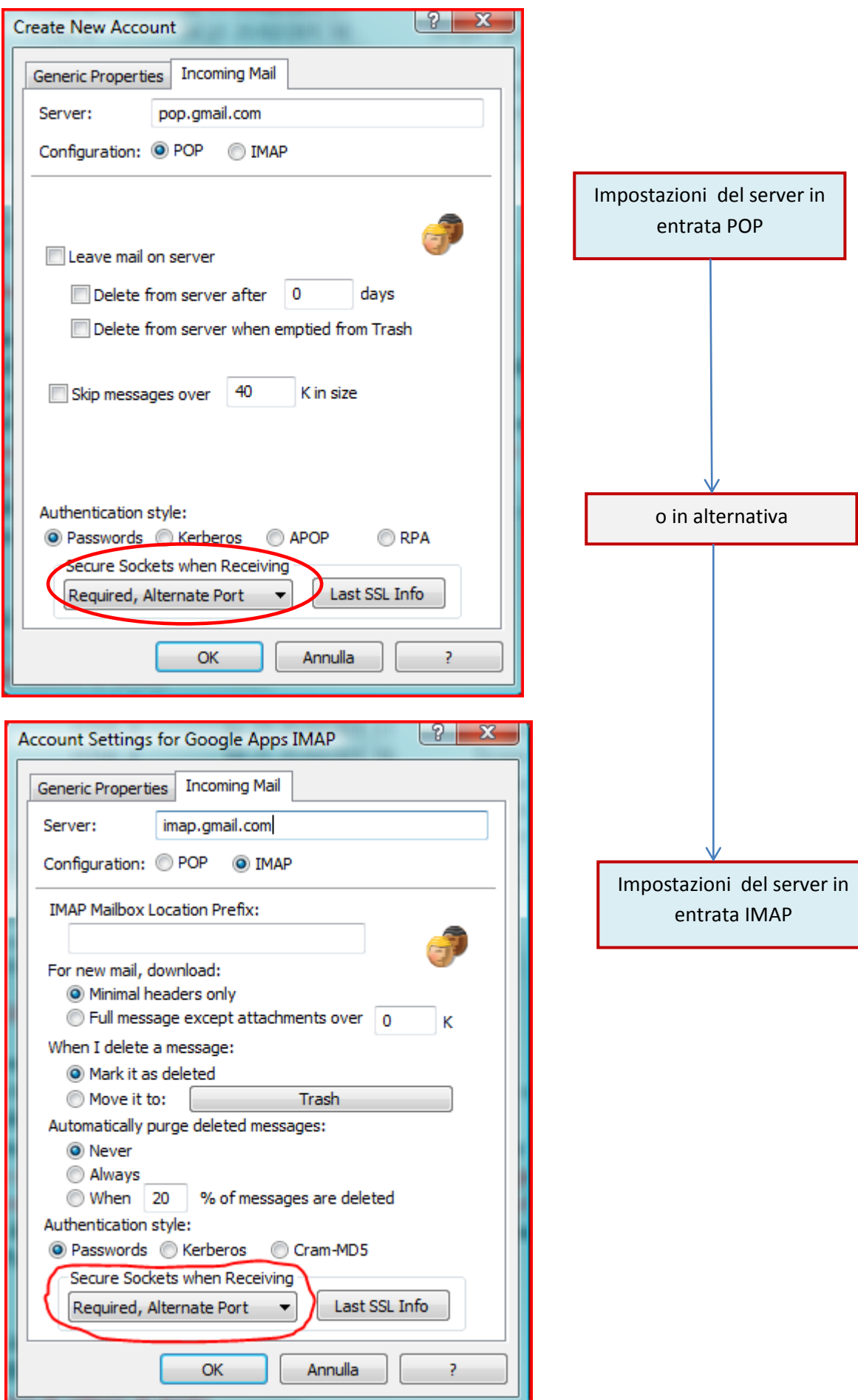